# **Графические Системы. Часть II**

**Практическое Занятие № 5**

**Программирование графического пользовательского интерфейса средствами X-WINDOW. ИПВУ. Tcl/TK**

**Геометрический менеджер. Диспетчер компоновки place**

**В настоящее время в системе программирования GUI** Tcl/Tk**, разработано и используется три диспетчера компоновки (они и образуют** geometry manager Tcl/Tk**):**

pack Geometry manager : **упаковывает компоненты -** Widget'ы **вокруг границ полости родительского окна (**caviti **- пространство для размещения компонентов)**

grid Geometry manager : **упаковывает компоненты -** Widget'ы **«по сетке»**

place Geometry manager : жестко **фиксирует компоненты -** Widget'ы **в полости родительского окна или размещает их в соответствии с принципом «**rubber-sheet**»**

Рассмотрим подробнее диспетчер компоновки place

**Диспетчер компоновки** place**, осуществляющий позиционирование компонентов на экране, гораздо проще, чем диспетчеры** pack **и** grid**. Такой подход может быть приемлем в некоторых частных случаях, но если необходимо размещать большое число элементов в разных окнах, диспетчер компоновки** place **подходит плохо.**

**Команда** place **позволяет задавать ширину и высоту окна, а также фиксировать его по горизонтали и по вертикали. Размеры и расположение могут задаваться как в абсолютных, так и в относительных единицах. Относительное позиционирование считается более удобным для создания интерфейсов.** Команда позволяет управлять размерами дочерних окон при изменении размеров родительского окна**.**

**В рассматриваемом ниже** Примере 1. **команда** place **используется для размещения окна по центру его родительского окна. Подобное выражение может использоваться для отображения диалоговых окон. В общем виде синтаксис команды может быть представлен следующей записью:**

**place \$w -in \$parent -relx 0.5 -rely 0.5 -anchor center**

**С помощью опций** -relx **и** -rely **компонент** \$w **фиксируется в окне** \$parent**. Относительное значение** X **(или** Y**), равное нулю, соответствует выравниванию компонента по левому (или верхнему) краю окна** \$parent**. Значение, равное единице, определяет выравнивание по правому (или нижнему) краю** \$parent**. И, наконец, значение 0.5 задает выравнивание по центру. Опция -**anchor **определяет, относительно какой позиции окна** \$w **должна быть выполнена фиксация. В примере указана точка фиксации** center**; в результате приведенное выше выражение приводит к выравниванию центра окна** \$w **по центру окна** \$parent**.**

**На следующем слайде приведены несколько реализаций этого правила – с использованием опции** -in **и без, когда дочерние компоненты позиционируются в родительском (по умолчанию),** wish-окне**.** 

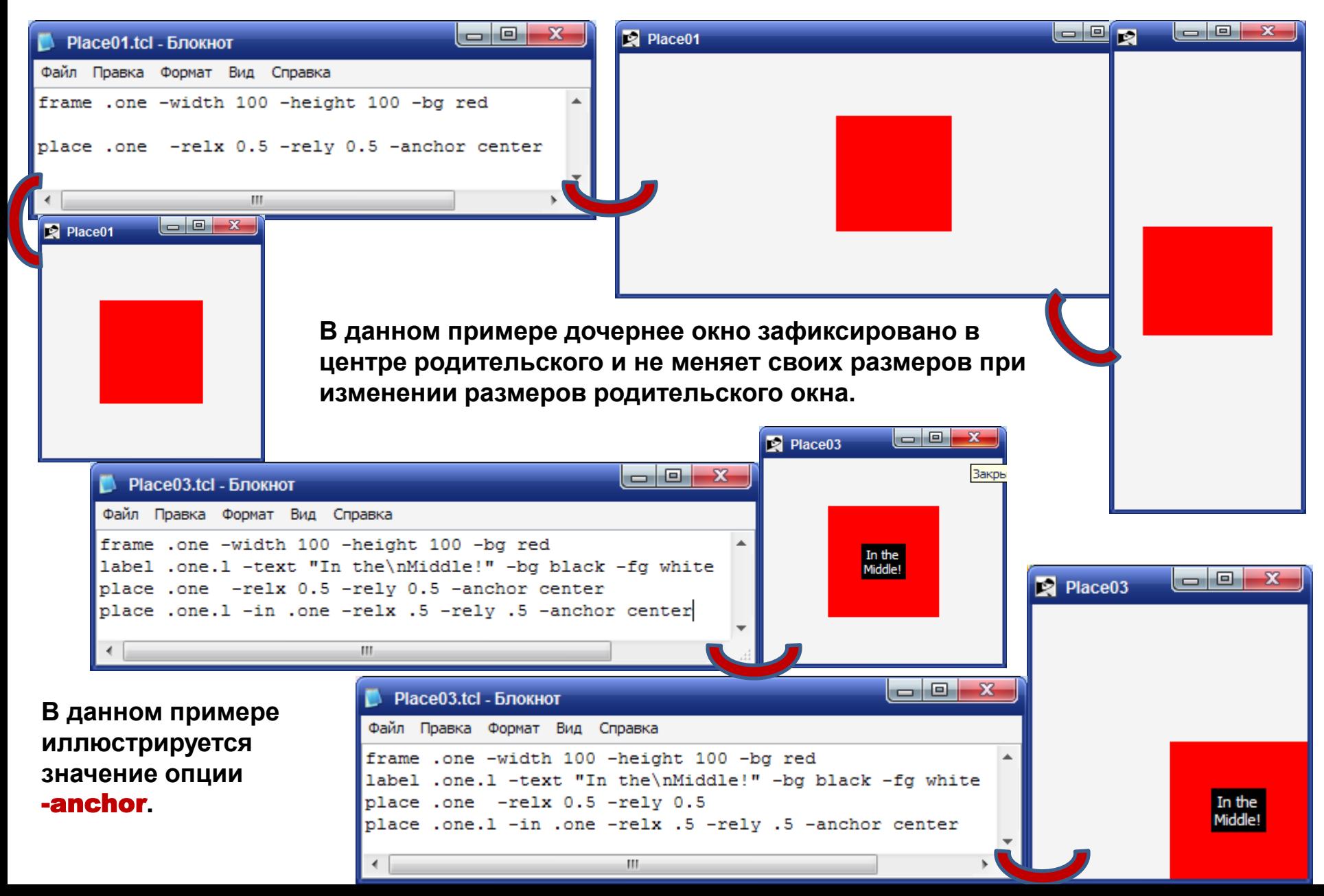

Относительная высота и ширина используются для того, чтобы вычислить размеры одного компонента, исходя из размеров другого. В данном случае используется точка фиксации по умолчанию, находящаяся в верхнем углу окна (nw).

Пример 2. Использование команды place для размещения одного окна поверх другого:

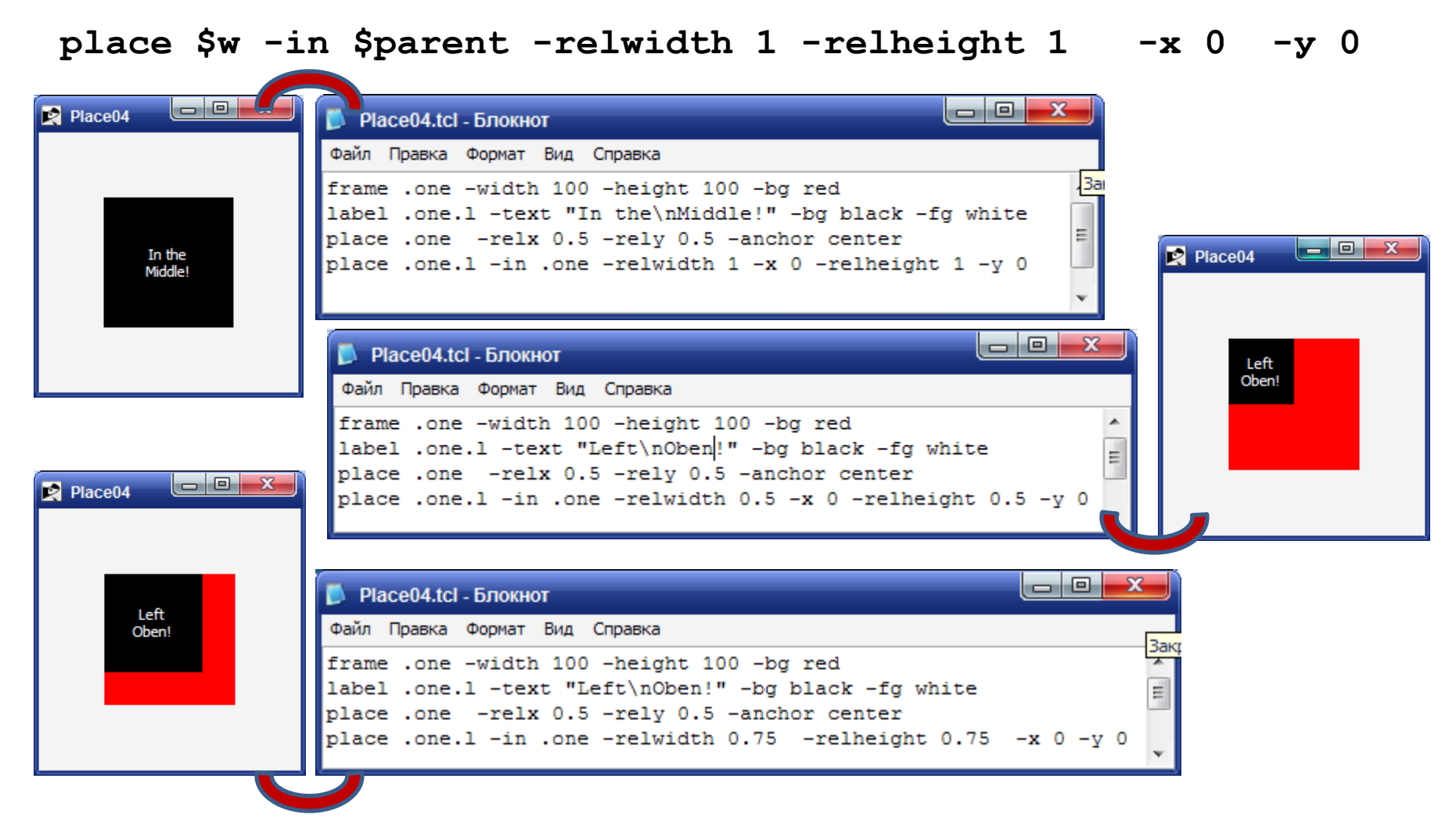

Абсолютные размеры окна и размеры, вычисленные относительно другого окна, складываются (например, в одной команде ширина может быть задана в результате суммарного действия опций -width и -relwidth). Используя обе опции, можно сделать окно несколько меньше или несколько больше родительского. В Примере 3. отрицательные значения -width и -hight заданы для того, чтобы уменьшить размеры окна Sw относительно Sparent.

place \$w -in \$parent -relwidth 1 -relheight 1 -x 0 -y 0 \  $-width -10 -height -10$ 

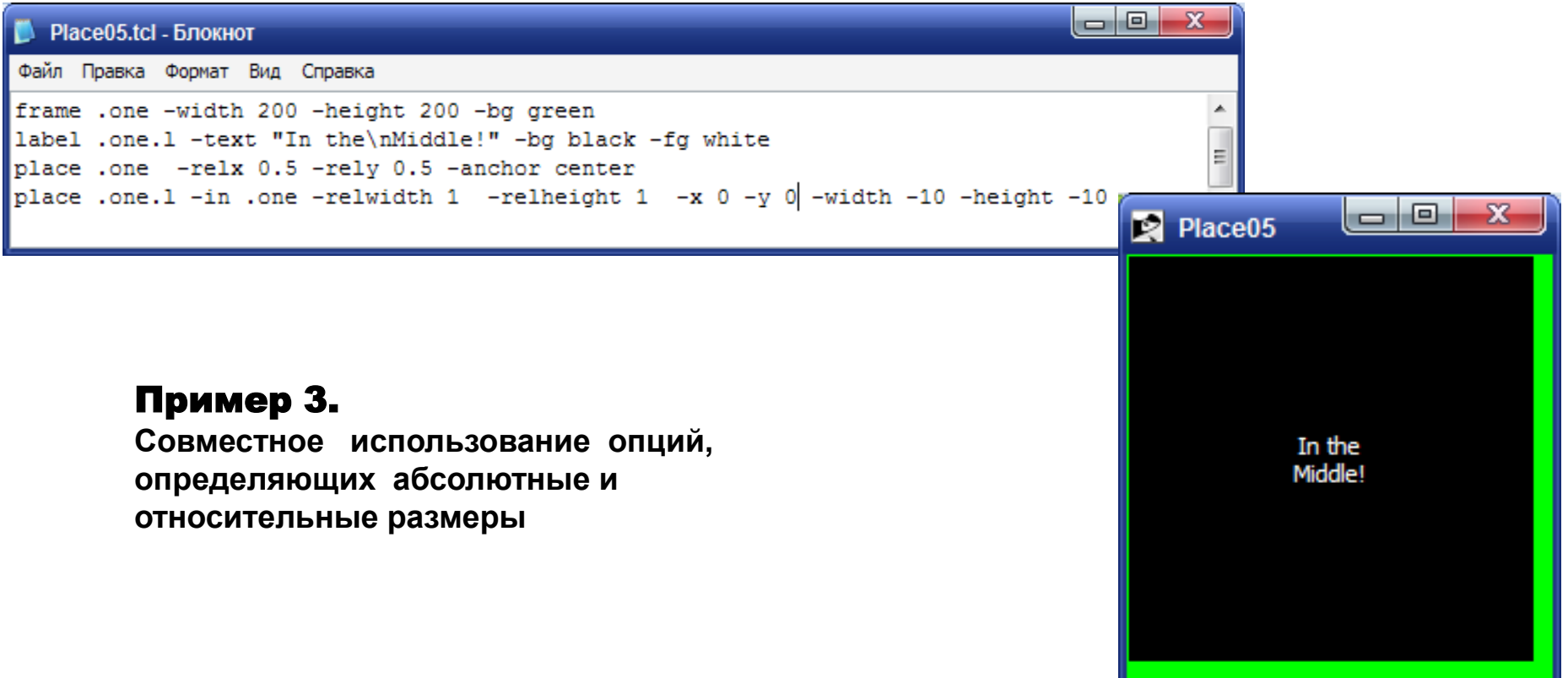

**Окно** \$parent **не обязательно должно быть родительским по отношению к** \$w**. Оно может быть потомком родительского окна или окном верхнего уровня. Необходимо лишь, чтобы** \$w **было доступным тогда, когда доступно окно** \$parent**. Аналогичные правила действуют при использовании диспетчера компоновки** pack**.** 

**Кроме того, нет необходимости размещать компонент внутри другого компонента. В** Примере 4. **окно** \$w **располагается на пять пикселей выше окна** \$sibling**. Если позиция**  \$sibling **изменится, окно** \$w **переместится вместе с ним. Данный подход применим тогда, когда необходимо разместить в углах окна с изменяемыми размерами другие компоненты. При увеличении или уменьшении окна эти компоненты автоматически изменяют свои позиции на экране.**

Пример 4. **Использование команды** place **для размещения одного окна выше другого:**

**place \$w –in \$sibling –relx 0.5 –y –5 –anchor s \ -bordermode outside**

**Опция** -bordermode outside **указывает на то, что при позиционировании** \$w **обрамление окна** \$sibling **игнорируется. В этом случае позиция вычисляется относительно внешней границы** \$sibling**. По умолчанию обрамление учитывается, что упрощает размещение окна в родительском окне. Родительский компонент не обязательно должен быть фреймом.**

**На следующих слайдах приведены примеры использования диспетчера компоновки** place **с различными, описанными выше, опциями и их значениями.** 

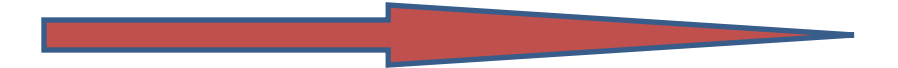

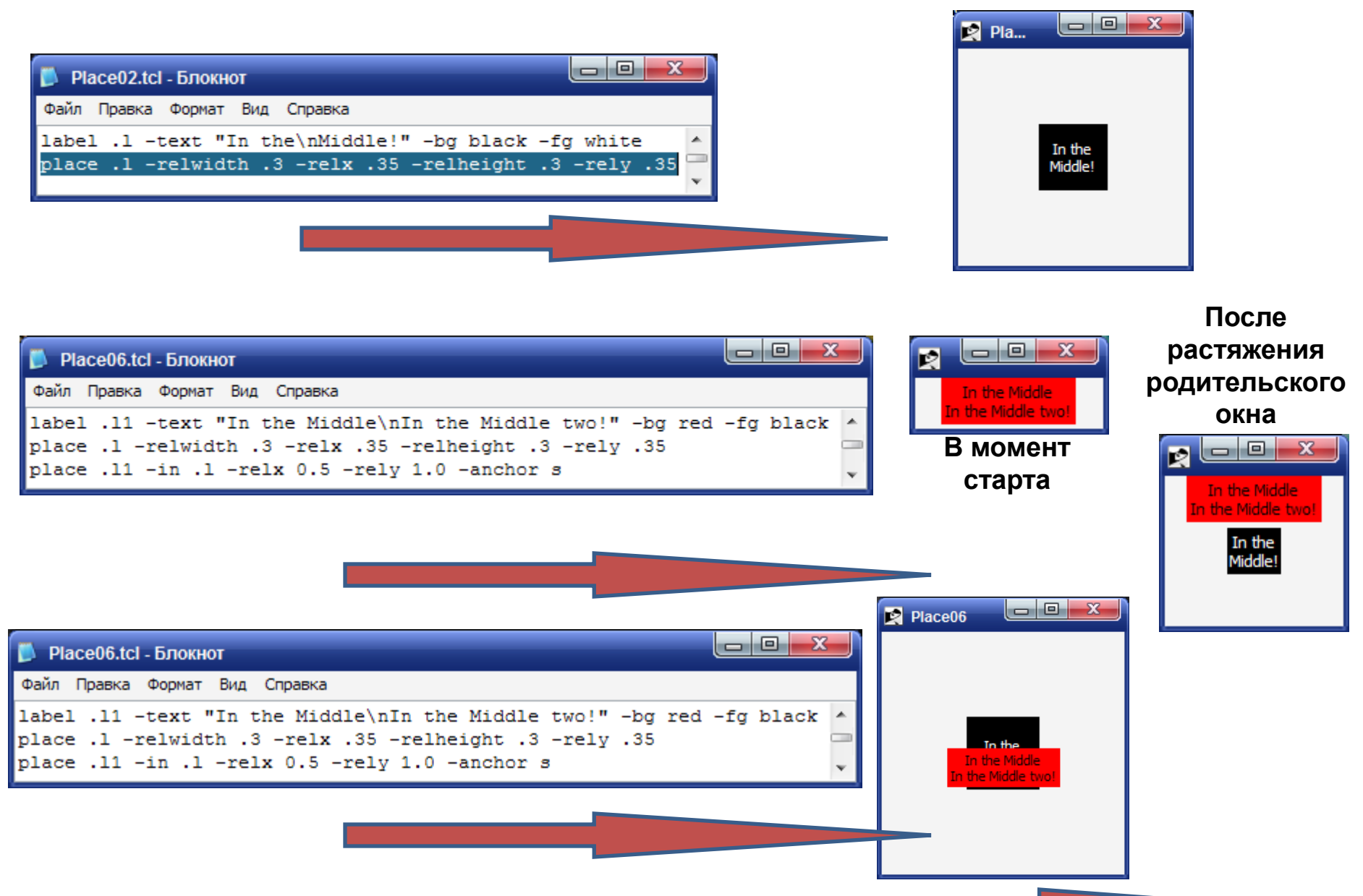

**Добавим в этом примере опцию** -bordermode outside

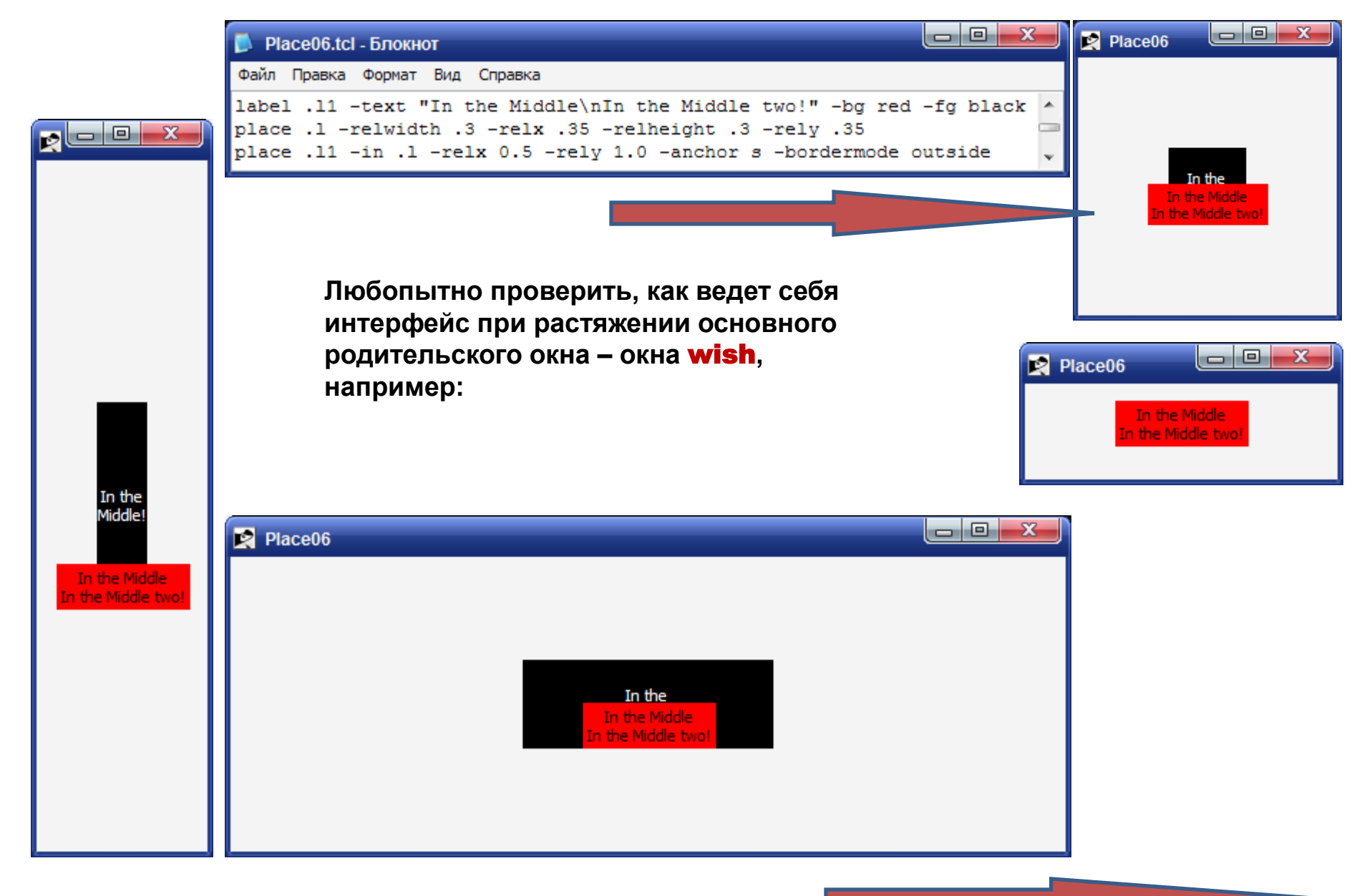

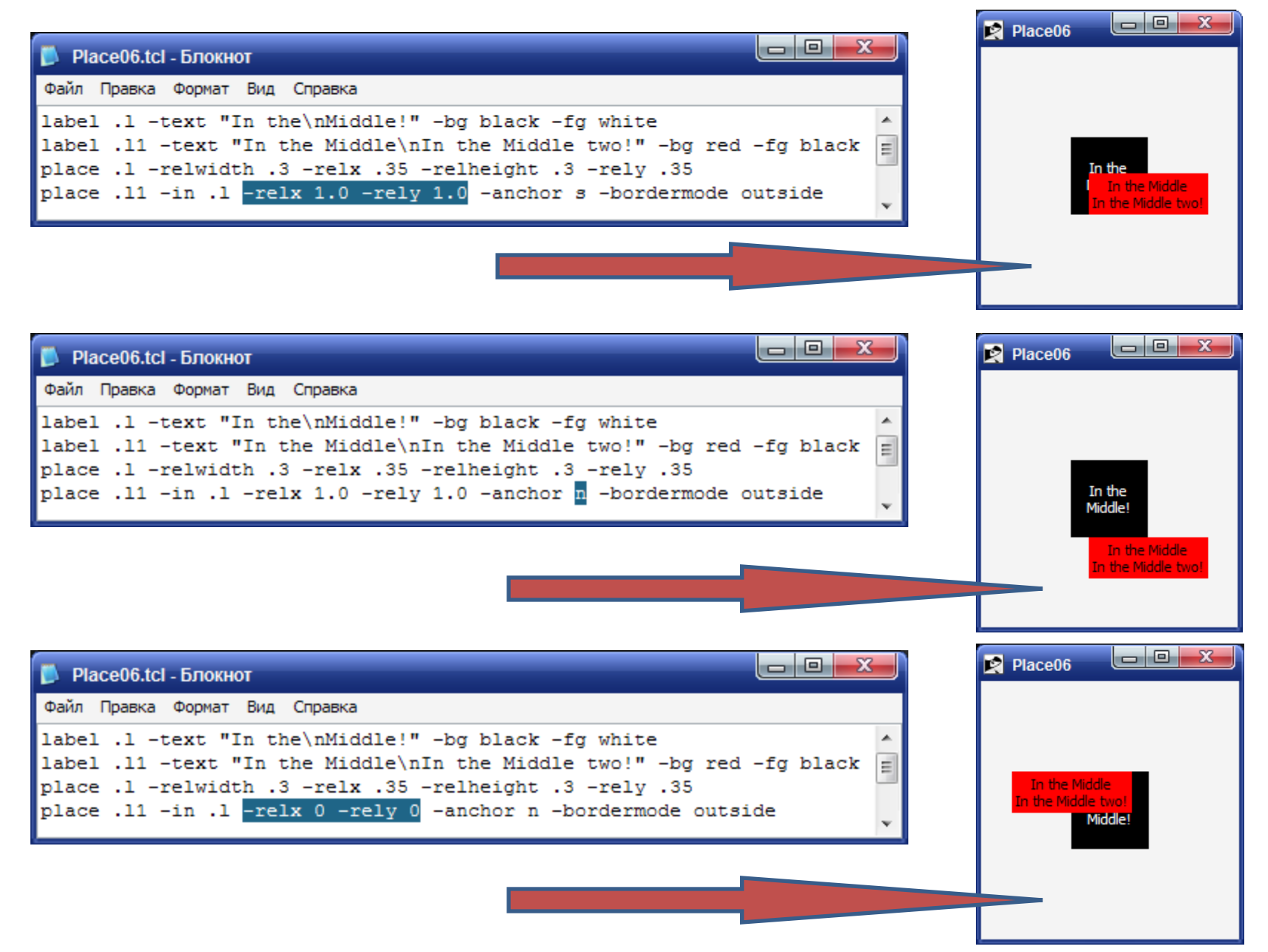

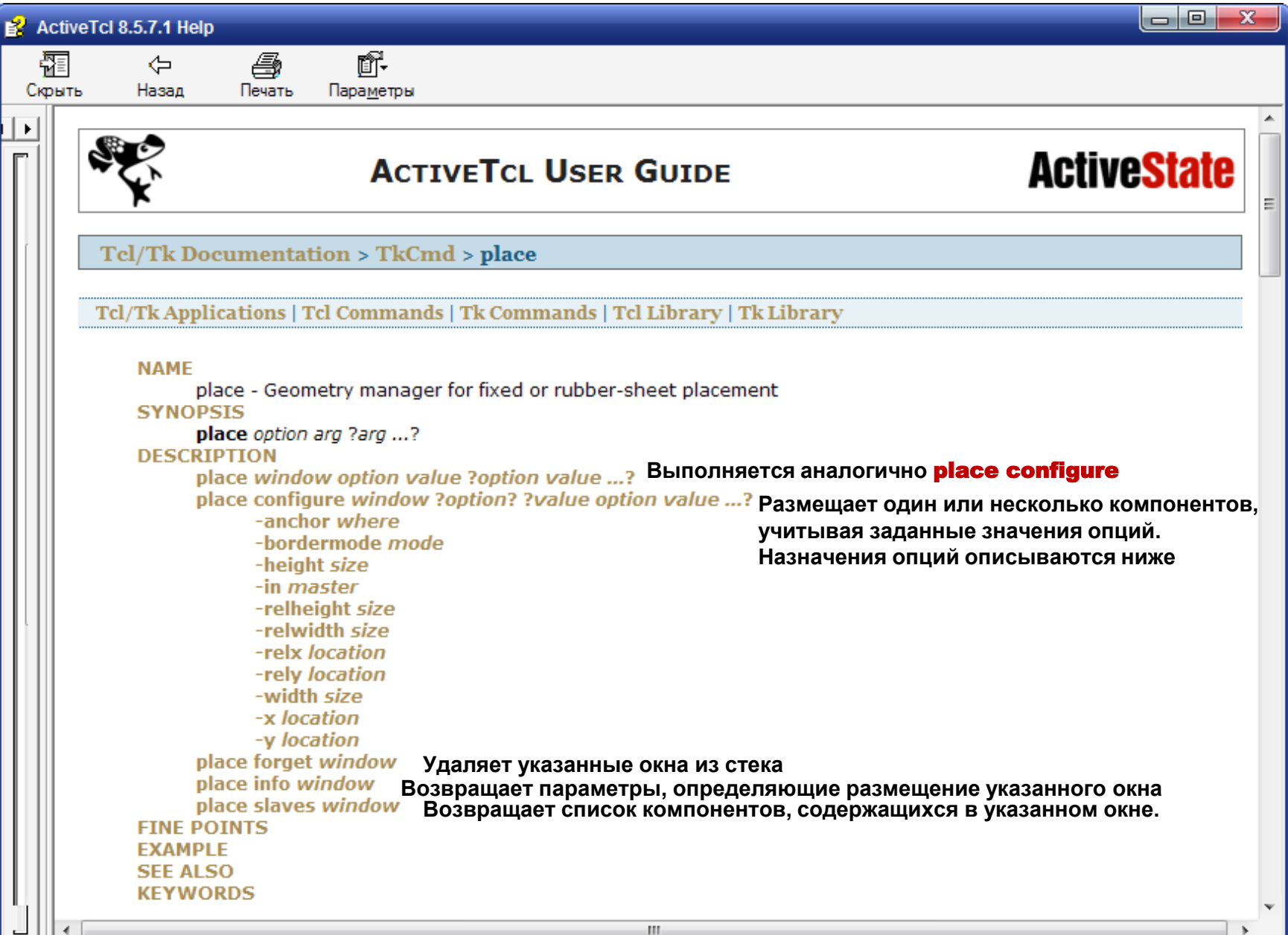

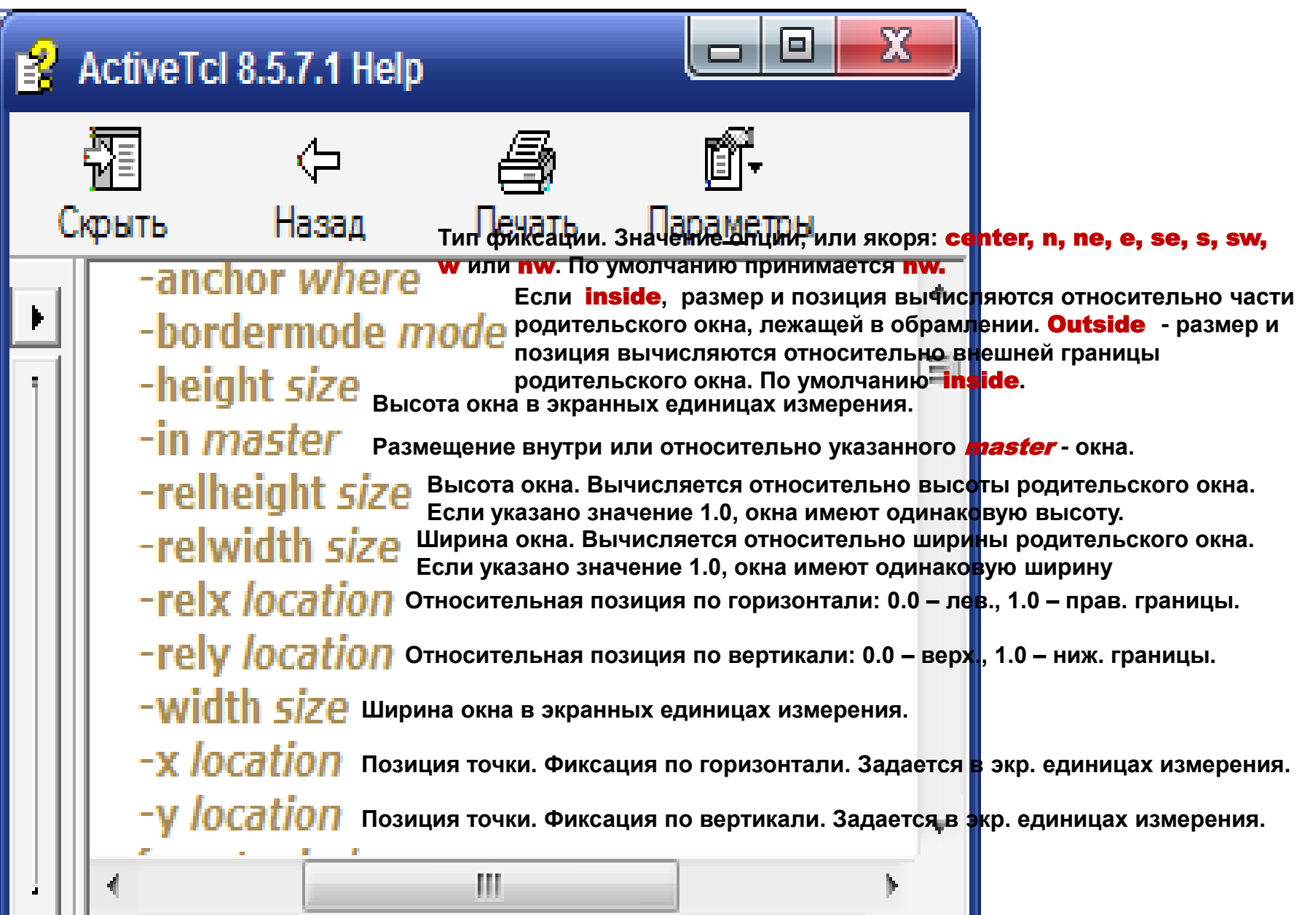